## **工作计划管理**

## 如何设置工作计划?

新建工作计划,点击一级菜单【目标管理】--【工作计划】,进入工作计划的操作界面。用户 可选择不同的计划类型及时间查看相应的计划。新建计划时先选择计划类型,点击【新建】进行操作。

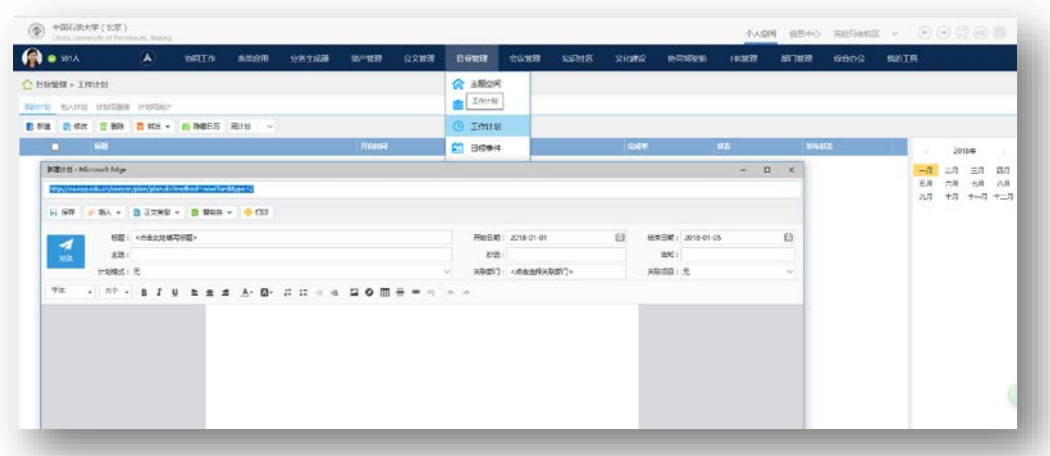

建立工作计划菜单位置

点击发送后,计划发送给选定的人员,该计划会出现在对方的【计划管理】中。选择的主送人员收到 计划消息提醒,并可以对该计划进行回复,选择的抄送人收到计划消息提醒,可以对计划进行回执,选择 的告知人不会收到系统消息,也不能对计划进行回执。如果选择关联部门,该计划在关联的部门空间的部 门计划栏目中显示,但仅与计划相关的(即主送/抄送/告知)人员可见。该计划还可通过所属项目关联到 已经建立的项目。

用户还可以将计划作为协同或者邮件转发给他人,选择需要转发协同的计划,勾选后,点击 【转发】|【转发协同】或【转发邮件】。

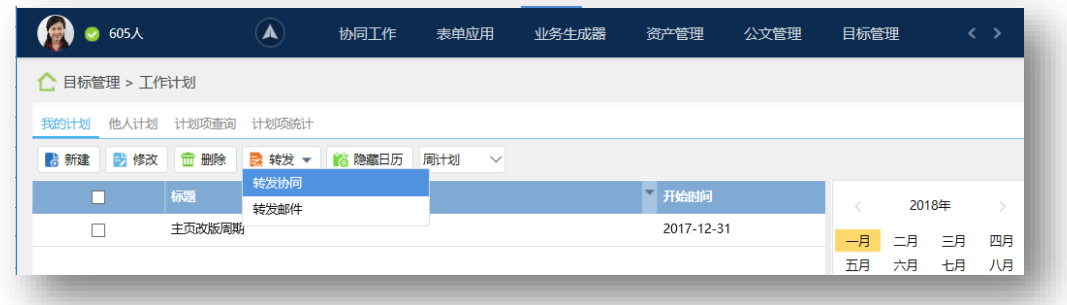

建立工作计转发协同位置

## 注意:

计划被总结或完成后不可修改,也不能被删除。相同时间只能安排一个计划,所以计划需要在完成 之后再进行总结。